## **[Uruchomienie programu](https://pomoc.comarch.pl/altum/20221/documentation/uruchomienie-programu/)**

Program można uruchomić wybierając skrót *Comarch ERP Altum* umieszczony na pulpicie lub z menu *Start*. Po uruchomieniu zostanie wyświetlone okno logowania.

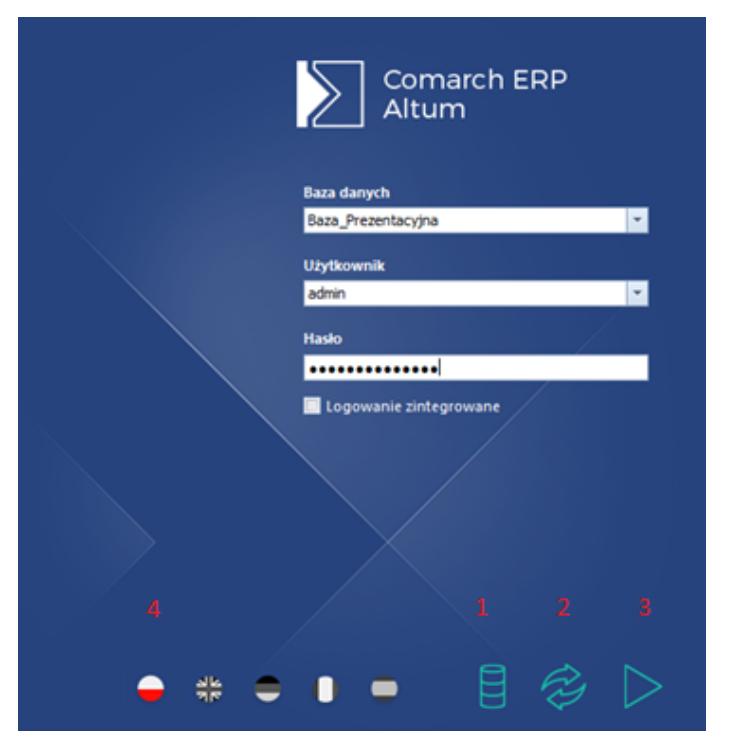

Okno logowania

Aby zalogować się do systemu, należy uzupełnić następujące pola:

- **Baza danych** nazwa firmowej bazy danych z listy baz dołączonych w Menadżerze baz do aktualnej bazy konfiguracyjnej.
- **Użytkownik** nazwa operatora. System podpowiada nazwę ostatnio zalogowanego operatora na danym stanowisku.
- **Hasło** hasło wewnętrzne operatora
- **Logowanie zintegrowane** operator ma możliwość logowania się do systemu za pomocą loginu i hasła zintegrowanego z domeną Windows. Przy wyborze tej opcji system wypełni pola *Użytkownik* i *Hasło* na podstawie danych dostępowych zintegrowanych z domeną Windows.

Okno logowania obsługiwane jest przez następujące przyciski:

[**Manager baz]** (1) – otwiera Menadżer baz

**[Odśwież listę baz] (2)** – aktualizuje listę dostępnych baz danych

**[Zaloguj] (3) lub** przycisk **<Enter>** – wywołuje walidację danych i logowanie do systemu. W przypadku pojawienia się komunikatu sugerującego problemy z połączeniem, należy zweryfikować:

- Czy login użytkownika został dodany jako konto SQL i zmapowany na wskazaną bazę
- Czy baza jest dostępna na serwerze SQL
- Czy połączenie z serwerem SQL jest aktywne

Uwaga

Zaleca się, aby nie używać polskich znaków przy tworzeniu nazw użytkowników, ponieważ mogą one wpływać na nieprawidłowe działanie systemu przy integracji z aplikacją/oprogramowaniem firm trzecich.

Z poziomu okna logowania można wybrać język, w jakim ma zostać uruchomiony program. W tym celu należy wybrać właściwy symbol flagi (4).

Jeśli operator ma uprawnienia do więcej niż jedno centrum, podczas logowania musi wskazać z listy rozwijalnej, do którego centrum się loguje.

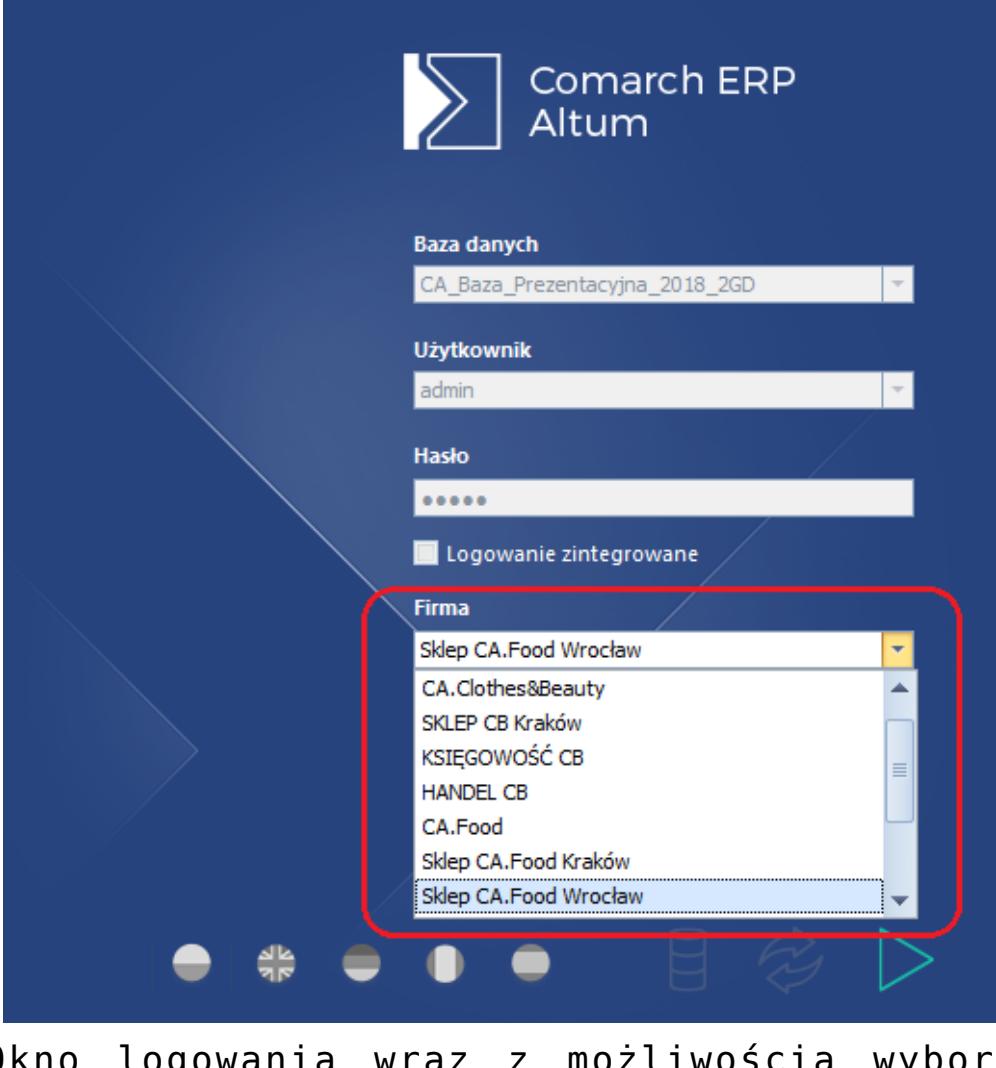

Okno logowania wraz z możliwością wyboru centrum

Centrum oraz język można również zmienić po zalogowaniu się do systemu za pomocą opcji dostępnych w lewym górnym rogu wstążki.

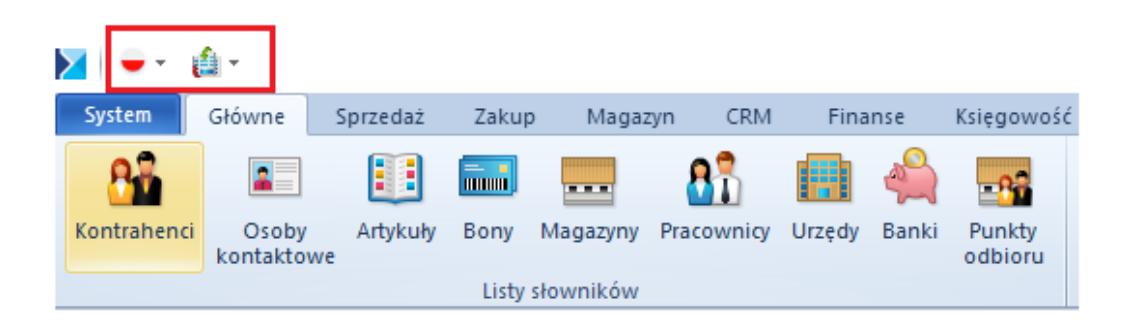

Okno z zaznaczoną opcją zmiany języka i centrum